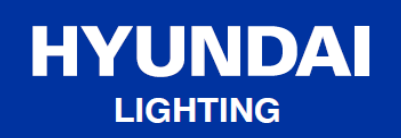

# Smart GU10 LED Globe

### Product Code: HYUGU003W

Installation Instructions 02.2021

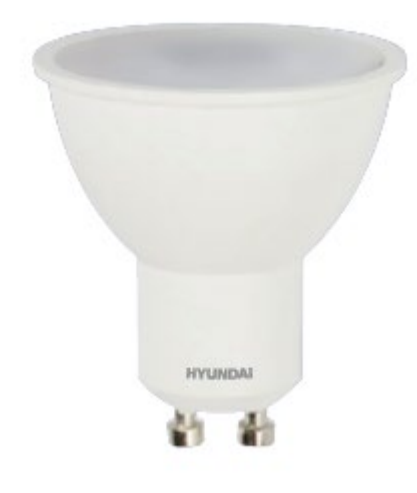

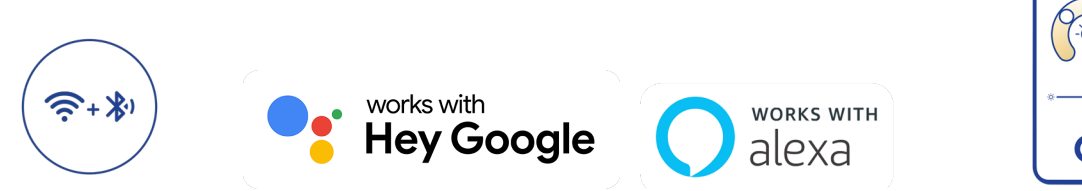

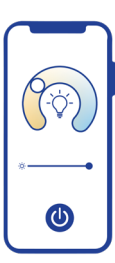

## **HYUNDAI LIGHTING**

### PRODUCT SPECIFICATION:

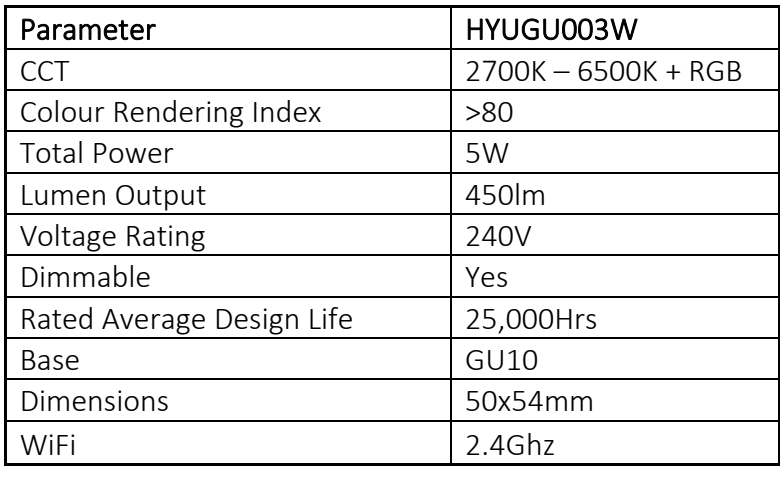

The RCM marking of this product applies to AS/NZS CISPR15 (EMC) "Limits and methods of measurement of radio disturbance characteristics of electrical lighting and similar equipment". This product is designed to conform to AS/NZS60598 "Luminaires, general requirements and tests".

I

#### LINE DRAWINGS

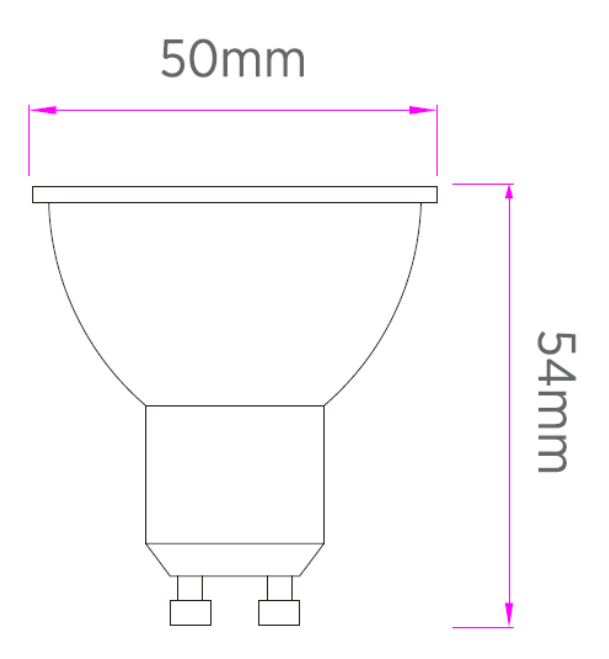

#### NOTES:

1. Smart GU10 LED Globe and control device should use the same WiFi connection

#### INSTALLATION INSTRUCTIONS:

Step 1. Install Smart GU10LED Globe by rotating the bulb clockwise into the base

Step 2. Download Smart Life app from Apple store or Google Play

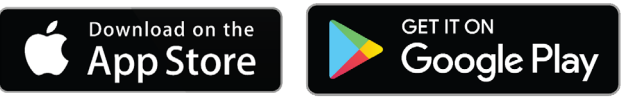

**HYUNDA** 

**LIGHTING** 

Step 3. Open Smart Life app, sign up for a new account or log in with an existing account.

I

To sign up for new account, please enter either your e-mail or phone number (If you enter your phone number you will be sent a verification text message).

If you are setting up using a phone number, please enter the verification code that was sent to your phone and your desired password, then press "Confirm".

If you are setting up using an email address, please enter your desired password, and press "Confirm".

#### Step 4. Pair lights

On the home page, select the Plus (+) in the top right corner to add a device. Select Lighting and choose "Light Source (BLE + WiFi), alternatively press "Auto Scan" on top of the page.

Step 5. Connect the Smart GU10 LED Globe to a power source.

Once connected, the bulb will be in pairing mode (rapidly blinking).

Otherwise, to enter pairing mode, turn the bulb on and then off for 3-5 seconds at a time. Do this 3 times.

Step 6. Connect to the Wi-Fi network, enter the password, then select "Confirm". The app will start to pair bulb to the app. If you get a message that says "Failed to Add" it means that the connection has failed. You may have to enter the bulb into pairing mode again and repeat step 5.

Once globe is connected to the app, you can change the name of the globe.

#### FUNCTIONS:

1. Colour Temperature:

"White" this will allow you to change the color temperature and brightness "Colour" this will allow you to choose the colour temperature from up to 16 million colour combinations

- 2. Scenes: there are different pre-set scene modes to choose from or you can create your own by pressing "Add scene"
- 3. Countdown: you can set a timer for the globe to turn off after specific period
- 4. Schedule: you can schedule your globe to turn on or off at certain times of the day

#### **WARRANTY**

For warranty information please go to: https://www.hyundailighting.com.au/

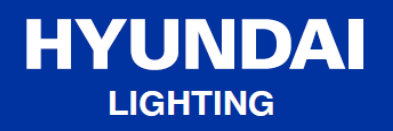

For inquiries please contact:

Azoogi Pty Ltd E-mail: [info@hyundailighting.com.au](mailto:info@hyundailighting.com.au) [www.hyundailighting.com.au](http://www.hyundailighting.com.au/)

Licensed by HYUNDAI Corporation Holdings, Korea Imported/Distributed by Azoogi Pty Ltd